# JDT2023が インストールできないとき

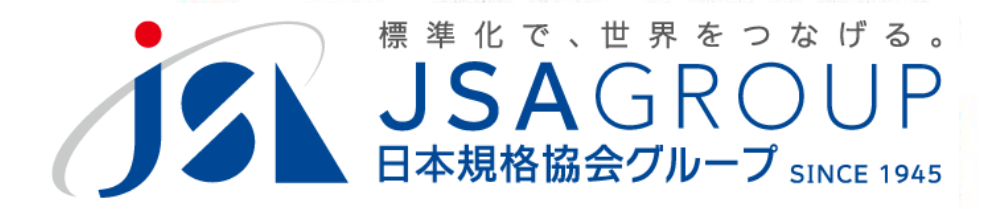

2023年7月

**<sup>2016</sup> <sup>2018</sup> Copyright 2019 JSA GROUP. All Rights Reserved. Copyright 2023 JSA Group. All Rights Reserved.**

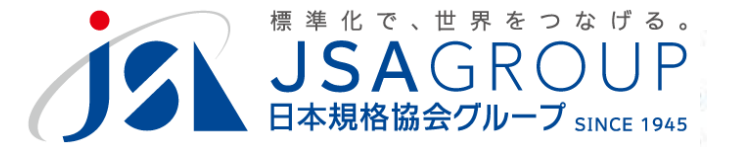

# **JDTのインストーラ―が起動しない場合の 対応について解説します**

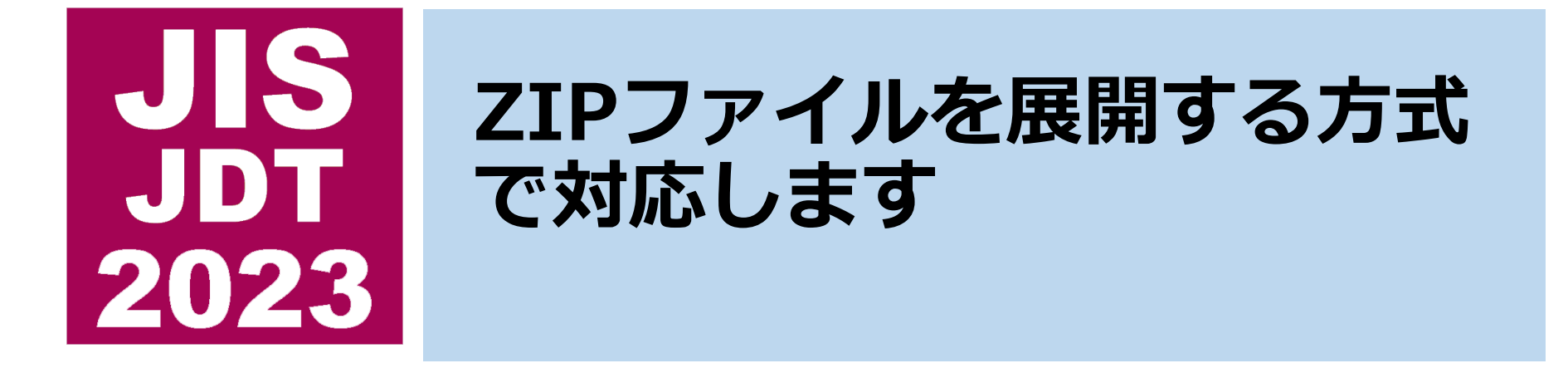

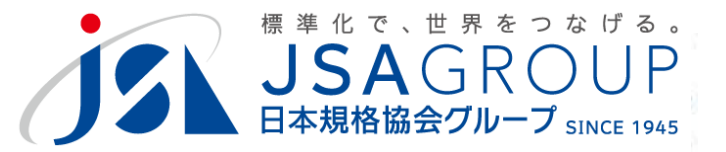

#### **B.インストールできない現象**

# **動作に権限が必要な場合、またはモジュー ルが不足する場合に該当します。**

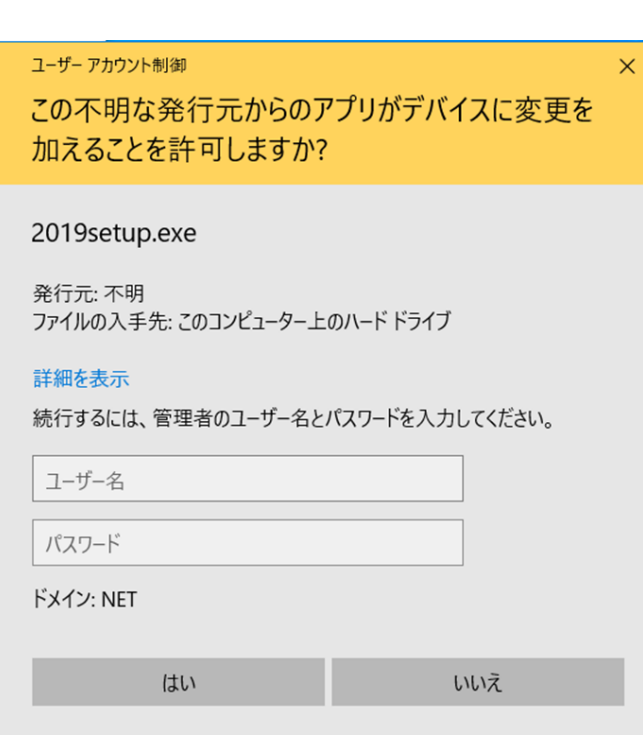

(権限がないと起動できない)

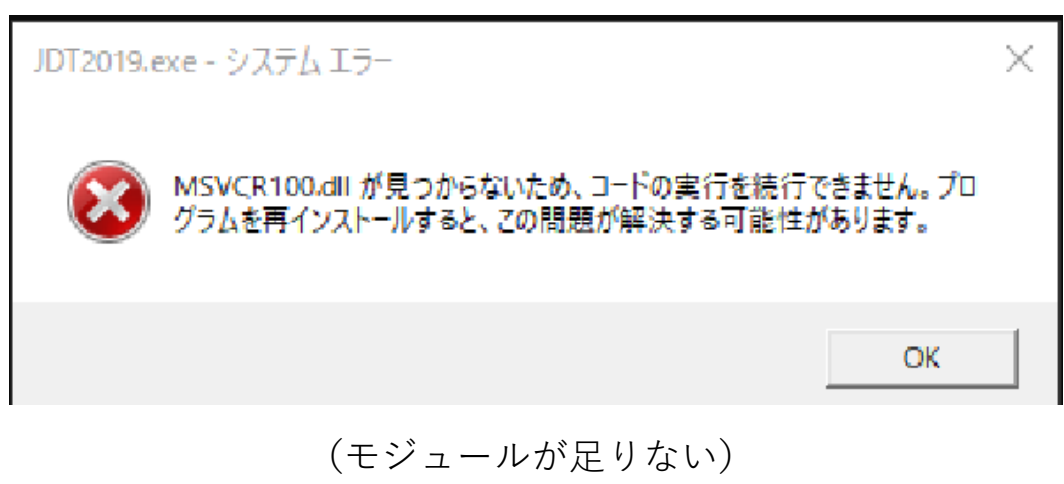

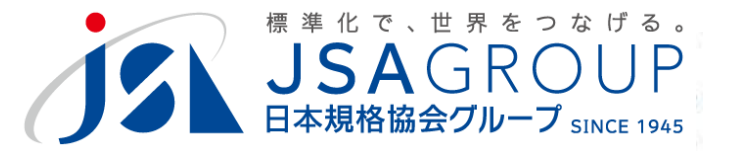

**C.ZIPファイルの入手**

## **JSAのヘルプデスク([jdt@jsa.or.jp](mailto:jdt@jsa.or.jp))まで お問い合わせください。**

### **ダウンロード方法をご案内します。**

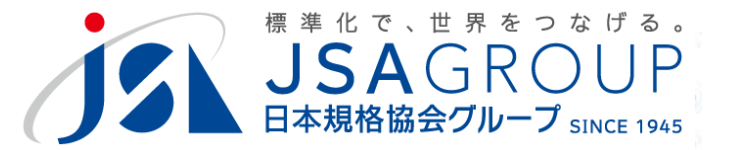

**C.ZIPファイルの展開**

## **ZIPファイルを(ダブルクリックで)起動します (以下は、標準的な環境での手順になります)**

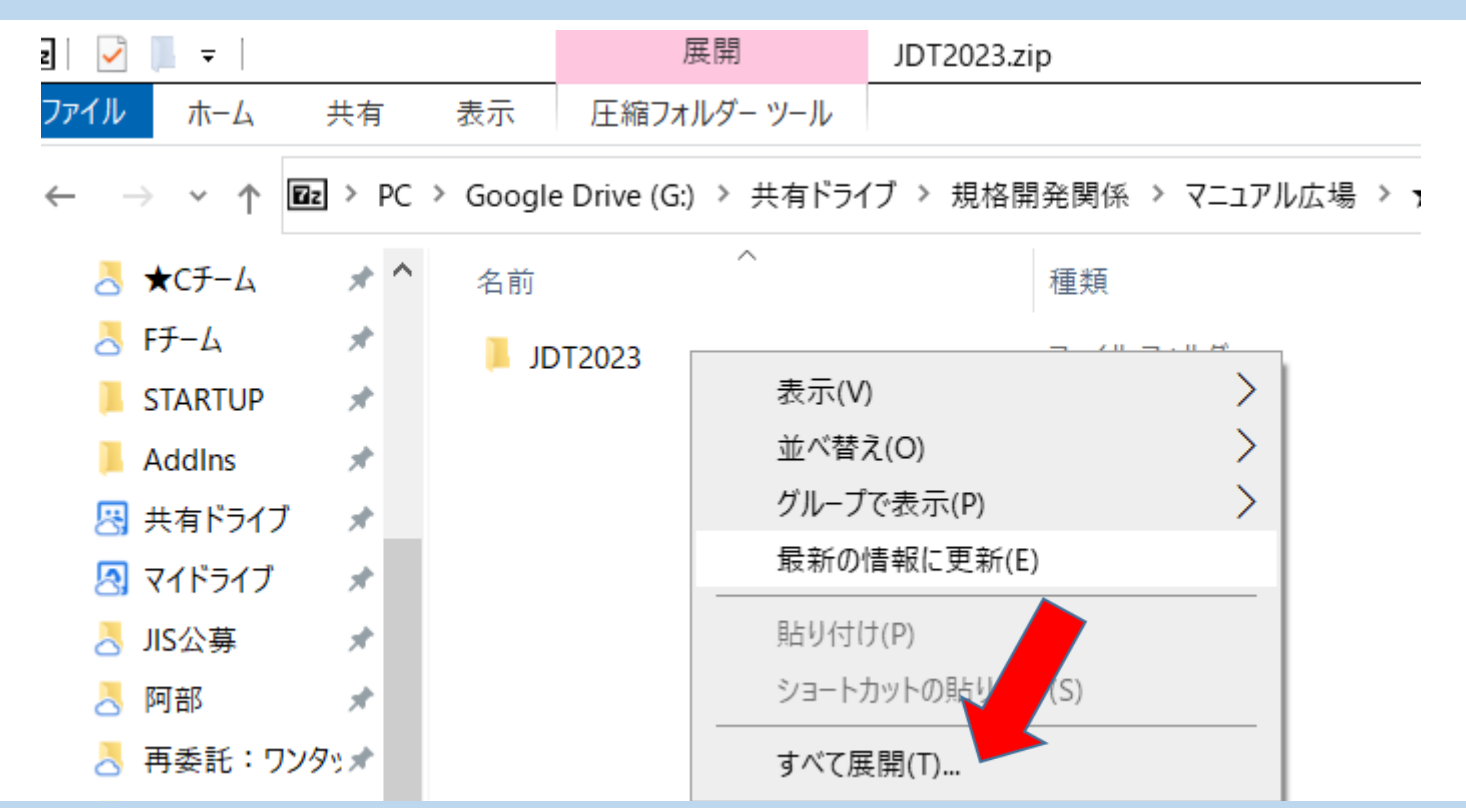

### **JDT2023を選択し、右クリックから<すべて展開>**

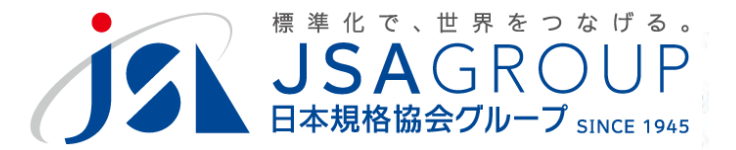

**C.ZIPファイルの展開**

## **展開先を C:¥JDT として、<展開>**

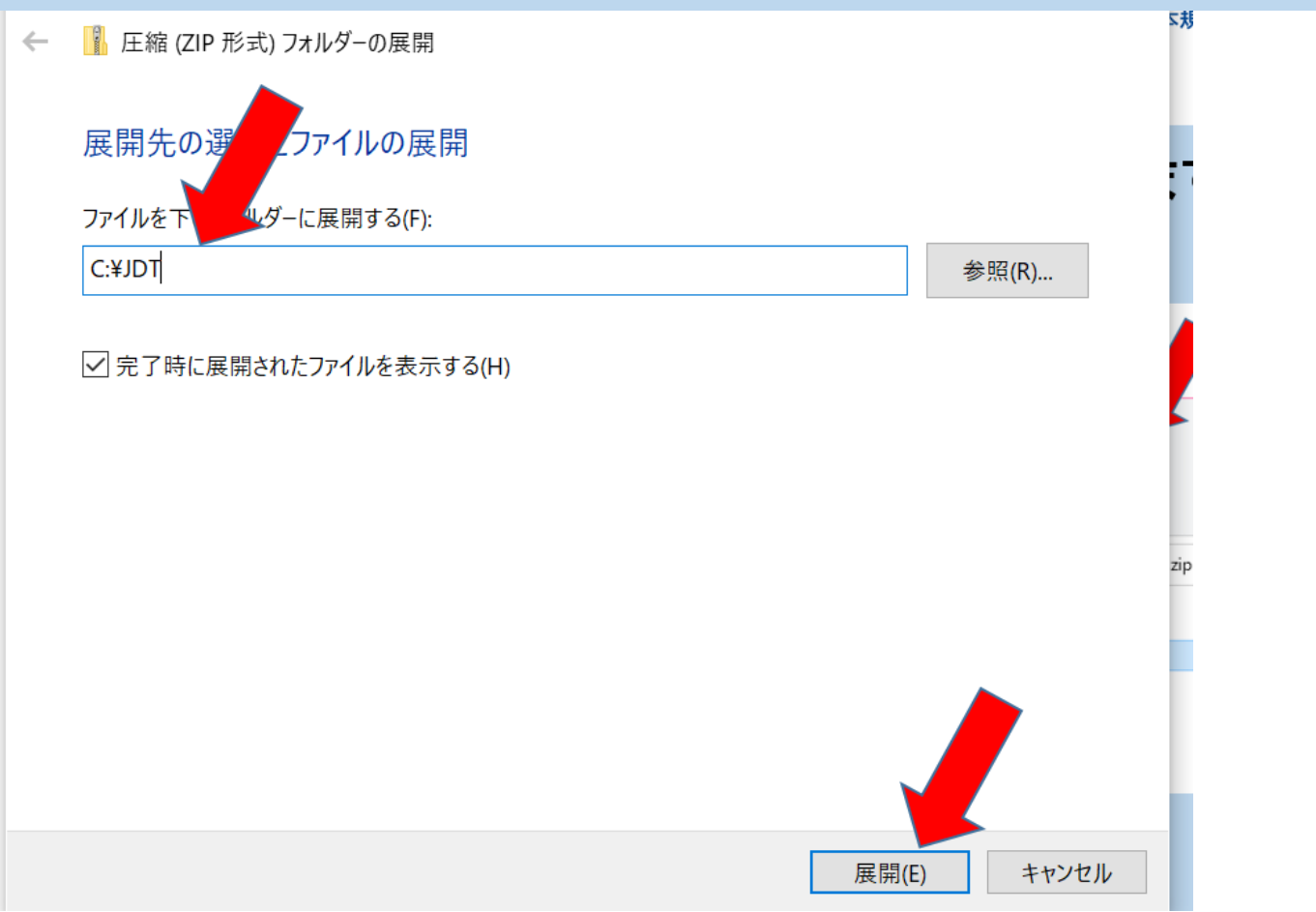

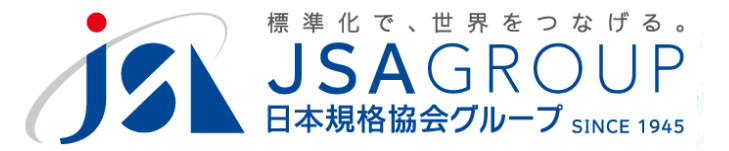

#### **C.ZIPファイルの展開**

## **C:¥JDT¥JDT2023 に展開されました**

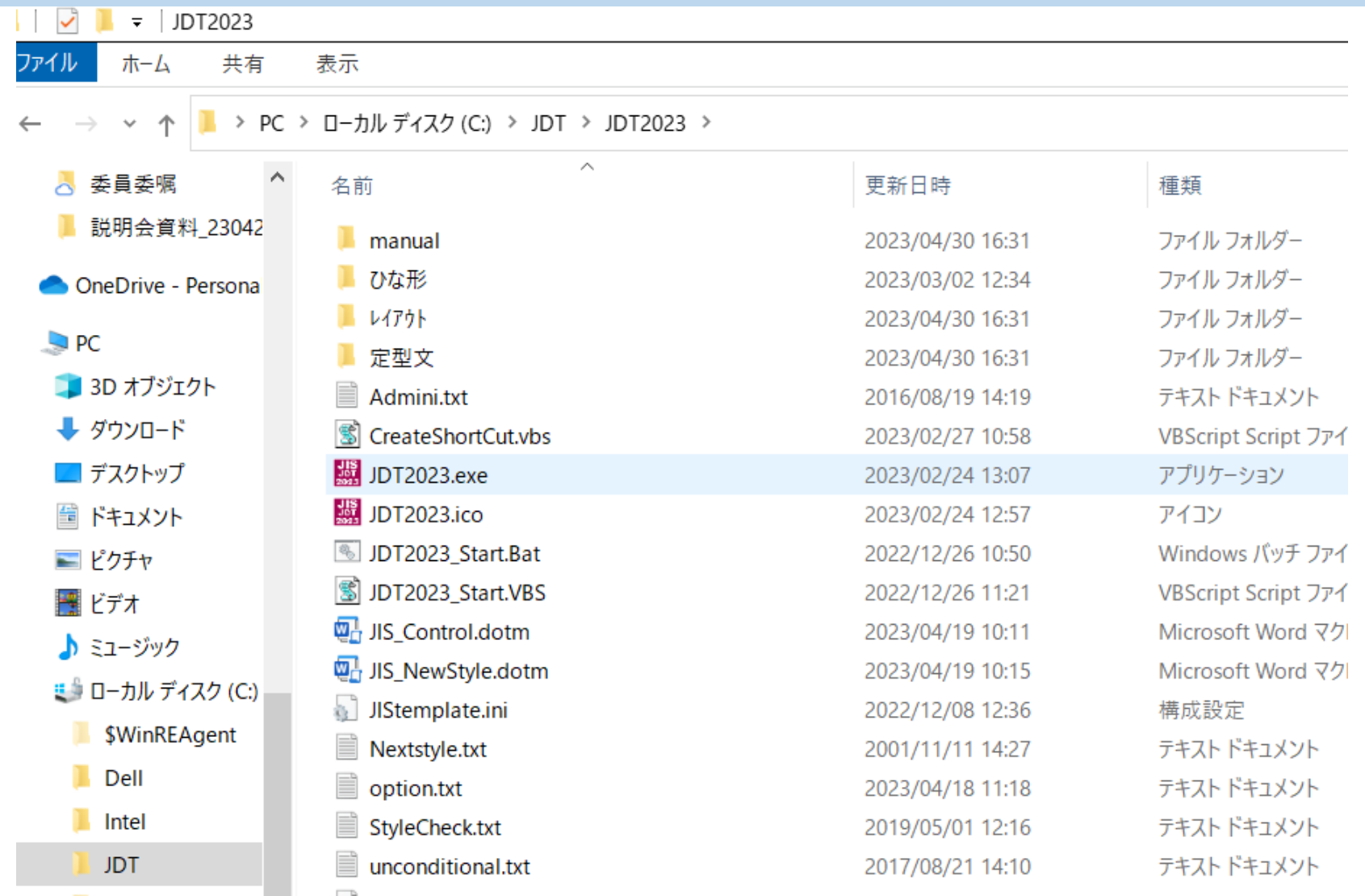

**Copyright 2019 JSA GROUP. All Rights Reserved.** 6 **Copyright 2023 JSA Group. All Rights Reserved.**

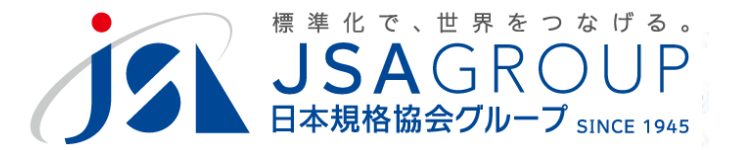

#### この手順では、ショートカットが自動生成されません。 JDT2023.exeのショートカットをデスクトップ上に置いて ご使用ください。引き続き、起動の確認を行ってください。

#### **ご清聴ありがとうございました**

**お問い合わせ** 一般財団法人日本規格協会 JDT担当

jdt@jsa.or.jp